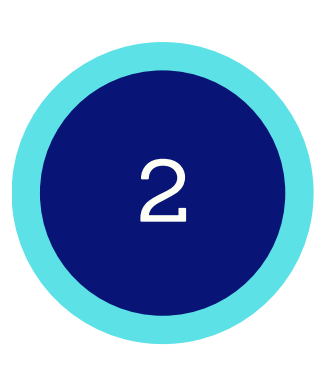

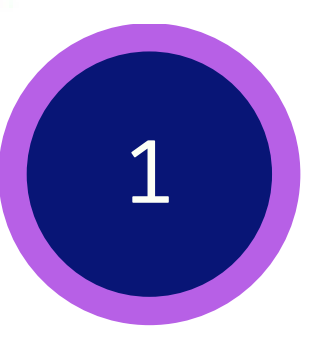

Click the Help Desk from the blue Canvas Global Navigation OR use the direct URL: https://newton.instructure.com/courses/98226

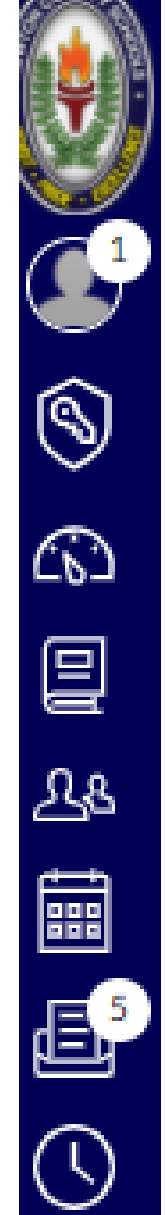

G

 $\odot$ 

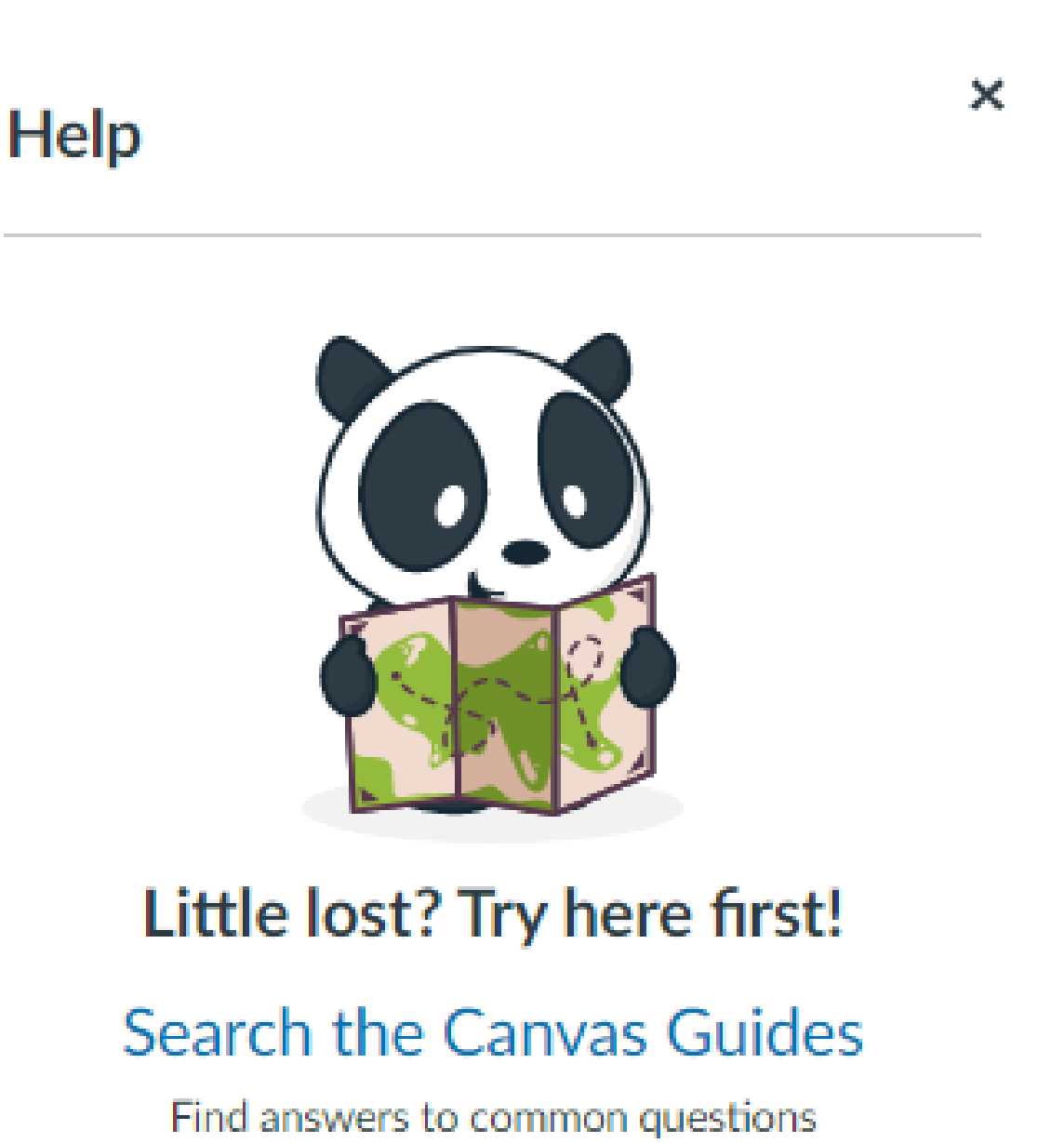

**OTHER RESOURCES** InspiHER: Code Like a Girl 2021 NEW RBIS + Technology Integration **Newton Parent Connect** NCSS Tech 101 Report a Problem If Canvas misbehaves, tell us about it

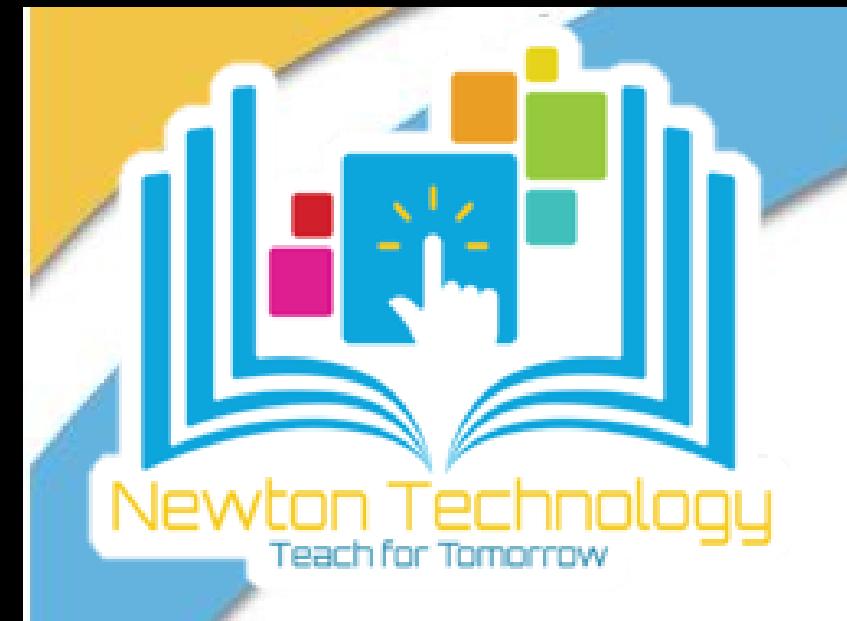

# **How to Access the Newton Parent Connect Canvas Course Training Calendar**

Contact us for more information at instructionaltech@newton.k12.ga.us.

#### CONTACT US

### Click the Training Calendar icon

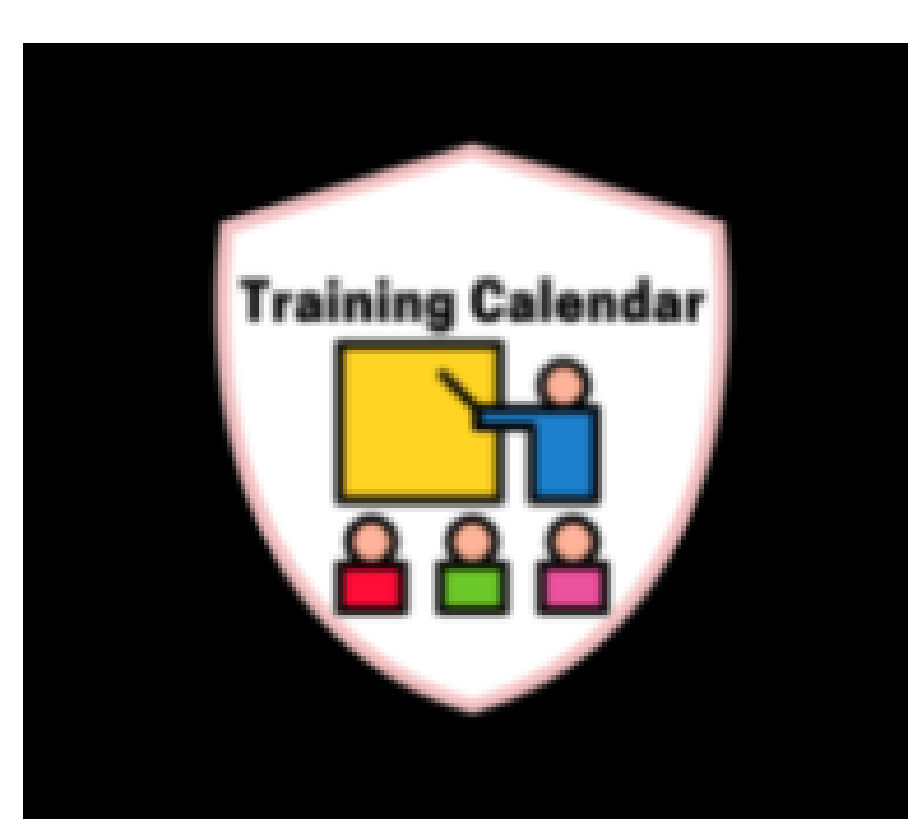

3

Contact us for more information at instructionaltech@newton.k12.ga.us.

#### CONTACT US

Choose a product from the list to view the training schedule and available recordings.

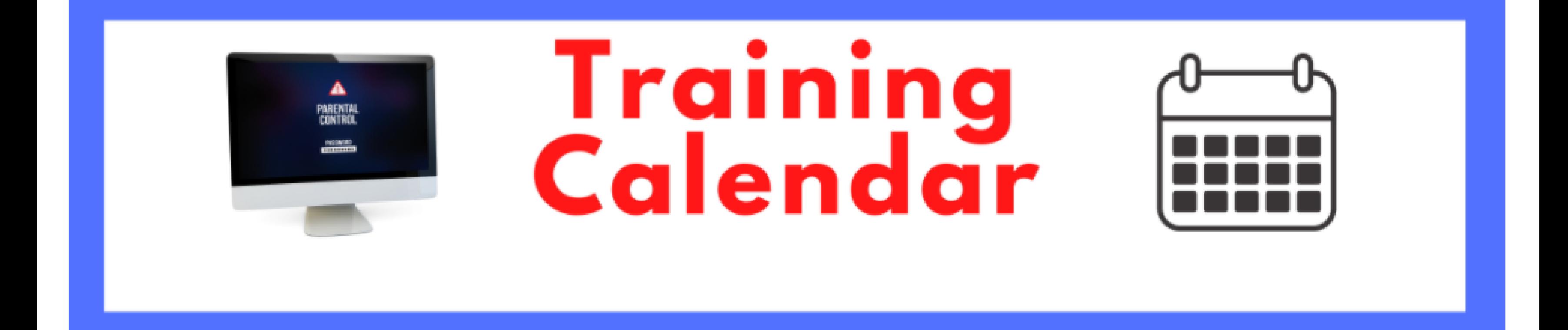

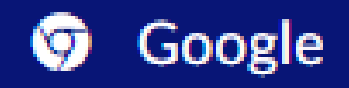

Microsoft 担

 $\mathbf{I}$ 

**ி** Canvas

+ Tech Ten Tools

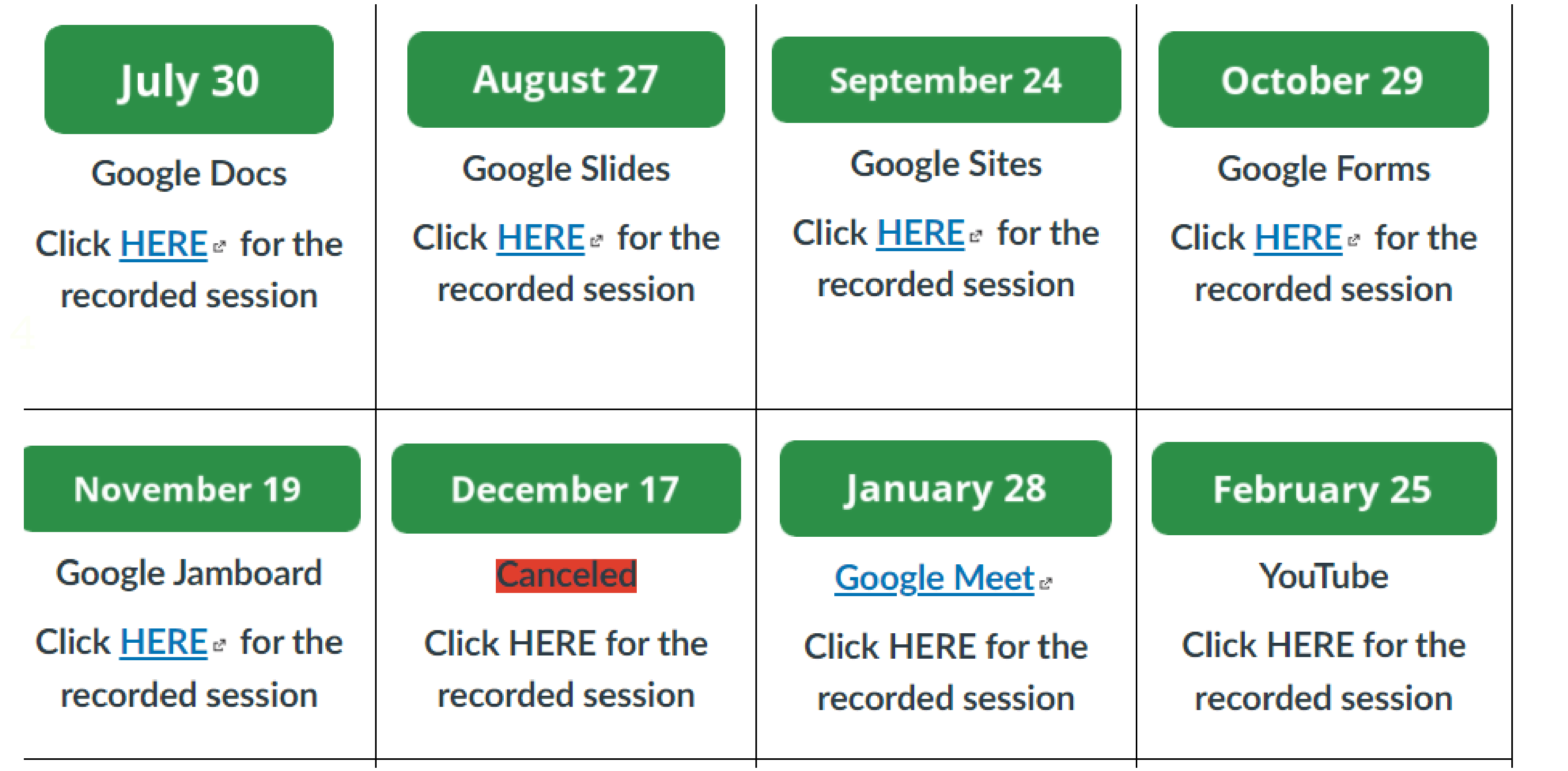

# **How to Access the Newton Parent Connect Canvas Course Training Calendar**